# УДК 004

## Разработка информационной системы для учета выдачи пособий и сдачи сотрудниками войсковой части контрольно-проверочных занятий

*Павличенко Павел Константинович Приамурский государственный университет им. Шолом-Алейхема Студент*

*Баженов Руслан Иванович Приамурский государственный университет им. Шолом-Алейхема К.п.н., доцент, зав.кафедрой информационных систем, математики и методик обучения*

#### Аннотация

В статье представлена информация о разработке информационной системы для учета выдачи пособий и сдачи сотрудниками войсковой части контрольно-проверочных занятий. Описана последовательность разработки, сопровождаемая диаграммами, схемой базы данных, примерами экранных форм.

Ключевые слова: Сотрудник, отделение, сдача зачетов, руководитель, база данных, информационная система, подготовка кадров.

### Development of information systems to account for the issuance and delivery of benefits by employees of the military unit of control and verification activities

*Pavlichenko Pavel Konstantinovoch Sholom-Aleichem Priamursky State University student*

*Bazhenov Ruslan Ivanovich Sholom-Aleichem Priamursky State University Candidate of pedagogical sciences, associate professor, Head the Department of information system, mathematics and teaching methods*

### Abstract

This article provides information on the development of an information system to account for the issuance and delivery of benefits by employees of the military unit of control and verification activities. Briefly describes the sequence of development, accompanied by diagrams, database schema, examples of screen forms.

Keywords: The employee, office, taking tests, manager, database, information system training.

Задача автоматизации тех или иных процессов возникает в современном мире довольно часто. В настоящее время без использования компьютерной техники не мыслим практически ни одна сфера деятельности, информационные технологии проникли во все сферы нашей жизни. Естественно, различные организации и государственные структуры стараются найти им применение в своём деле. Все замечают, как наши вооруженные силы быстро развиваются в материально-техническом плане.

Но не во всех подразделениях и частях прогресс подступает семимильными шагами. В практике, для выполнения задачи ведения некоторой документации до сих пор используется бумажная документация, многие документы приходится заполнять вручную на ЭВМ, тем самым мешая сотрудникам в полной мере выполнять поставленные задачи. Затрачивается много времени на поиск документов, редактирования, острым остается вопрос о хранении данных.

В связи с этими сложившимися вопросами и проблемами было решено провести анализ и выполнить разработку информационной системы для одного из отделений. Выбор пал на отделения подготовки, главной задачей которого является обеспечение сотрудников войсковой части необходимыми условиями для изучения учебных материалов, предметов боевой и физической подготовки.

 Создание информационной системы подразумевает поэтапное решение следующих ключевых задач:

проанализировать предметную область;

 разработать логическую и физическую структуры разрабатываемой информационной системы;

- разработать структуры базы данных;
- разработать полнофункциональную информационную систему
- оценить надежность информационной системы;

рассчитать экономический эффект от внедрения информационной

Проблемами разработки и проектированию информационных систем занимались различные ученые. Вопросам проектированию уделяли внимание Г.Н.Смирнова, А.А.Сорокин, Ю.Ф.Тельнов [1], В.В.Коноваленко [2], Р.И.Баженов [3-5]. Занимались разработкой информационных систем в различных предметных областях Е.Г.Лаврушина, Н.А.Журавлёв, Л.А.Баркова [6-7]. Совершенствовали деятельность обеспечивающих систем на базе информационных технологий Е.В.Кийкова [8,9]. В.А.Глаголев разрабатывал информационные системы для оценки пожароопасности [10-12]. Организация и автоматизированная поддержка объектной базы данных графа икт-инфраструктуры поставщика услуг Интернета освещена в исследовании Ю.А.Богоявленского и А.С. Колосова [13]. Интерактивные решения для online создания форм и баз данных показали Е.И.Свентицкий и Н.А.Иванова [14]. О.И.Чуйко и С.И.Белозерова провели разработку информационной системы учета успеваемости студентов на основе облачных технологий [15]. Разработку информационной системы «Служба биллинга» представили Т.А.Галаган и З.А.Казаков [16]. А.Ю.Ефименко и И.А. Сычев провели анализ программных средств для обучения студентов педвуза информационным системам [17]. Е.А.Матвеева и О.Н. Ольховая показали применение экспертных оценок к предметно-ориентированным информационным системам [18]. Автоматизированная информационная система активного позиционирования студентов на рынке труда рассмотрена В.В.Козловым и М.М.Насыровым [19].

Разработанная для отделения информационная система призвана устранить ряд недостатков, связанных с хранением, поиском и обработкой накопленной информации:

• она предлагает современный подход к хранению и обработке данных с использованием СУБД (систем управления базами данных)

• позволяет упорядочить ведение документации, тем самым снизить временные трудозатраты сотрудников, ответственных за документальный учёт. Позволяет легко формировать различные отчёты на основе информации, хранящейся в базе данных, тем самым существенно сокращая время и силы, необходимые для выборки данных.

Результатом проведённого анализа бизнес-требований к информационной системе и изученных исследований по теме стала схема взаимодействия пользователей с разработанной информационной системой, наглядно представленная на рисунке 1 в виде «диаграммы вариантов использования»

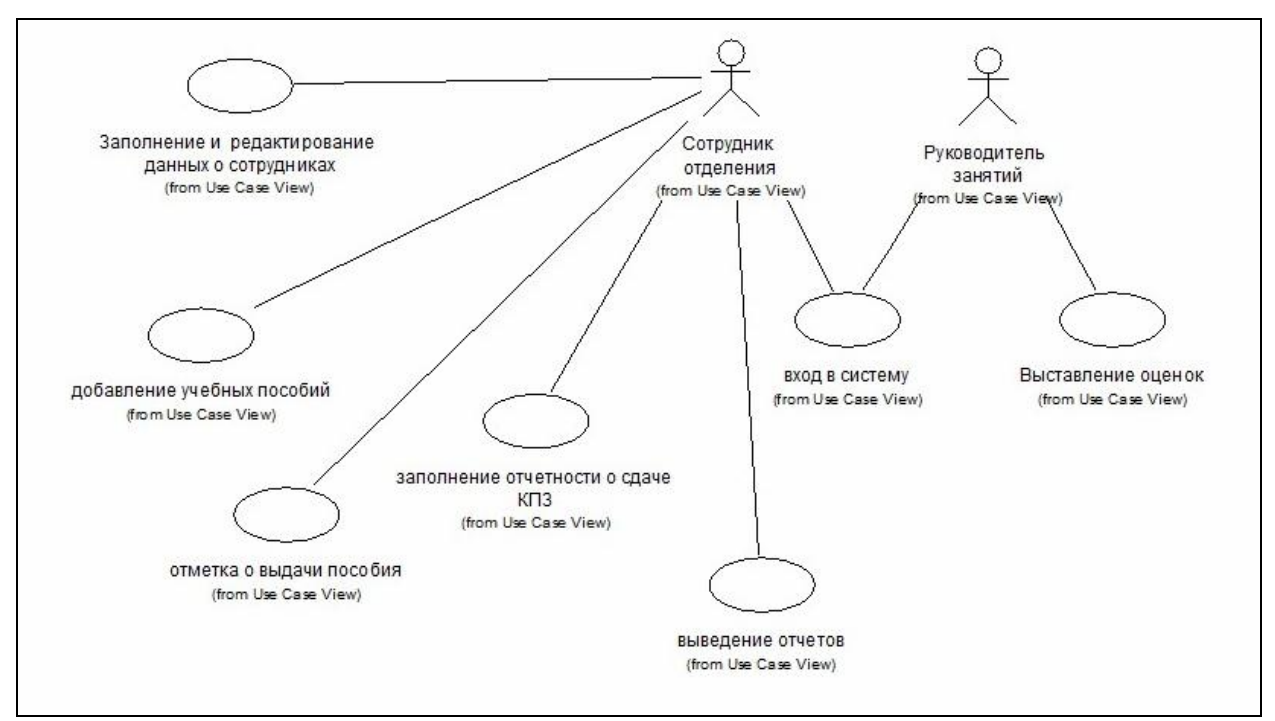

Рисунок 1 – Диаграмма вариантов использования

Диаграмма вариантов использования позволяет сформулировать общие требования к функциональному поведению проектируемой системы. Она описывает функциональное назначение системы.

Руководитель занятий, имея ограниченный доступ к системе, может только экспортировать бланки со списком сотрудников, для приема зачетов.

Сотрудник отделения имеет полный доступ в использовании системы во всех областях ее возможностей. Он может составлять полный список сотрудников, редактировать данные о сотрудниках, вносить изменения в данные при получении сотрудником новой должности или переводе его к новому месту службы.

После определения информационных полей, была создана нормализованная модель предметной области.

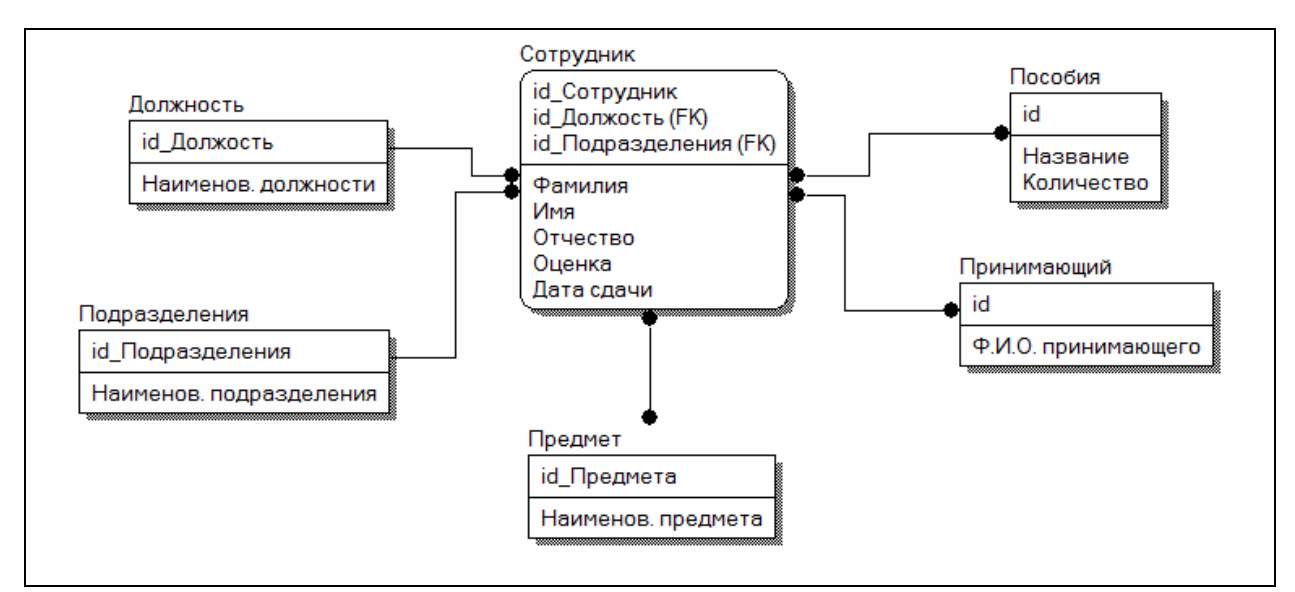

Рисунок 2 – Нормализованная модель предметной области «Учет пособий и сдачи КПЗ»

В качестве SQL сервера был выбран MS SQL Server 2008. MS SQL – это многопользовательский, многопоточный SQL сервер. Основными достоинствами MS SQL являются быстрота, надежность и простота использования. Несмотря на то, что MS SQL не предоставляет такой широкий набор возможностей, как, скажем, Oracle, тем не менее его использование представляется рациональным из-за значительно меньших требований к мощности оборудования и значительно более высокой скорости работы.

Клиентское приложение (далее – «программа») разработана в среде Delphi 7 с использованием стандартных компонентов.

Главная форма нашей программы имеет простой интерфейс, на верхней части которой расположено меню. (Вкладки «файл», «Личный состав», «Учет сдачи», «Справка»).

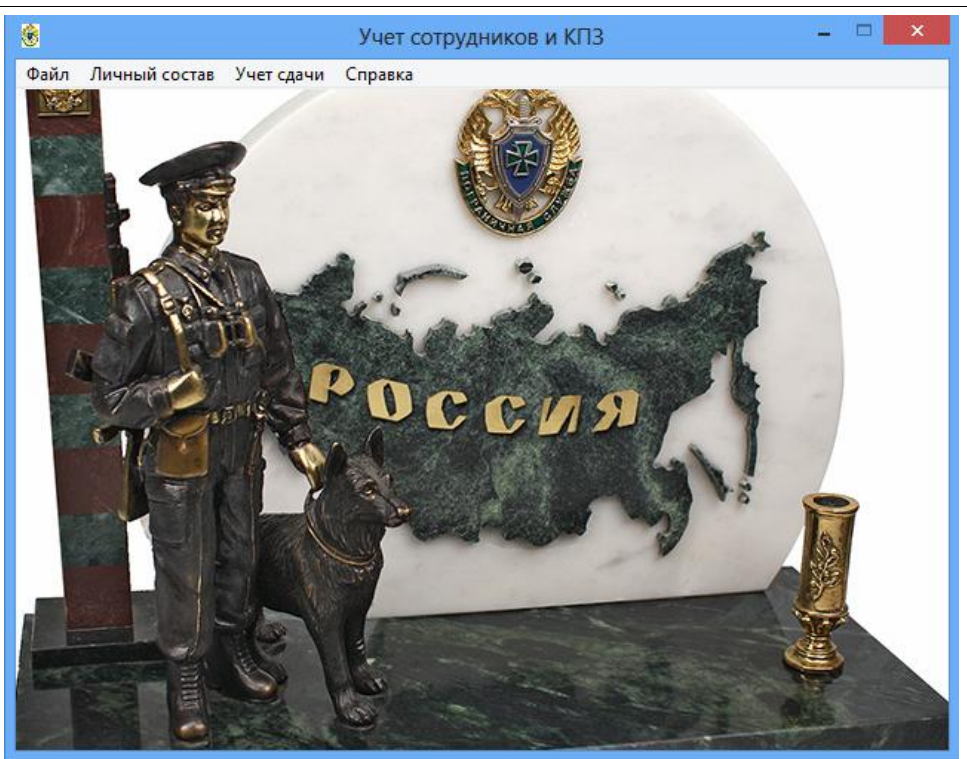

Рисунок 3 – Главное окно программы

При выборе вкладки «Личный состав» открывается окно списка личного состава части, с сортировкой по подразделению и кнопкой «Добавить сотрудника». При помощи панели управления можно переключать строки из списка и удалять записи из таблиц.

| N <sup>o</sup> | Фамилия     | Имя    | Отчество              | Подразделение           | Должность | $\lambda$ | Добавить сотрудника |  |
|----------------|-------------|--------|-----------------------|-------------------------|-----------|-----------|---------------------|--|
|                | 1 Петров    | Олег   | Николаевич            | <b>MTO</b>              | Инженер   |           |                     |  |
|                | 2 Игнатенко | Кирилл | Валентинович          | KO                      | Техник    |           |                     |  |
|                | 3 Иванов    | Иван   | Степанович            | KO                      | Техник    |           |                     |  |
|                | 4 Сидоров   | Иван   | Семенович             | ATF                     | Водитель  |           |                     |  |
|                | 5 Петренко  | Степан | Алексеевич            | ATF                     | Водитель  |           |                     |  |
|                | r           | ×.     | $\blacktriangleright$ | $\blacktriangleright$ l | z.        |           |                     |  |

Рисунок 4 - Форма «Сотрудники» вкладка «Сотрудники»

При нажатии на кнопку «Добавить сотрудника» открывается, раннее находящаяся в положении Visible: = False, панель ввода данных для добавления новых сотрудников. Поля «подразделение» и «Должность» выбираются из списка.

Постулат. 2017. №2 ISSN 2414-4487  $=$   $\blacksquare$  $\hat{\mathcal{R}}$ Сотрудники Добавить Сотрудники Учет Пособий Nº Фамилия Имя Подразделение Добавить сотрудника Отчество Должность 13 Пебелева **MTO** Илина Александровна Инженер Фамилия 14 Сидоренко Игорь Михайлович ATF Волитель Имя Олегович 16 Пусак Дима KO Инженер Отчество  $\frac{1}{\pm}$ 17 KO  $\overline{\phantom{a}}$ Подразделение  $\overline{a}$  $\sim$  $\mathbb{N}$ **R**  $\blacksquare$  $\mathbf{r}$ Должность Сохранить Отмена

Рисунок 5 - Панель для добавления новой записи

Во вкладке «Учет пособий» выдается учебные пособия сотрудникам. В ней мы можем добавить запись при помощи кнопки «Добавить» и переключать и удалять записи при помощи панели навигатора. Выбор пособий ведется из списка рядом.

| ₽                                |                                                           | Сотрудники         |                                   |
|----------------------------------|-----------------------------------------------------------|--------------------|-----------------------------------|
| Сотрудники                       | <b>Учет Пособий</b>                                       |                    |                                   |
| Сотрудник                        | Пособие                                                   | id  Название       | Количество<br>$\hat{\phantom{a}}$ |
| ▶  Петров                        | физ.подгот                                                |                    |                                   |
| Петров                           | Инж.подгот                                                | 2                  |                                   |
|                                  |                                                           | 3                  |                                   |
|                                  |                                                           |                    |                                   |
|                                  | <b>DBGrid1: TDBGrid</b>                                   | $\epsilon$         |                                   |
| $\leq$                           | Origin: 0, 0; Size: 377 x 153<br>Tab Stop: True; Order: 0 | $\rightarrow$      |                                   |
|                                  |                                                           |                    |                                   |
| $\mathcal{P}^{\mathcal{P}}$<br>► | ×<br>G                                                    |                    |                                   |
|                                  |                                                           |                    |                                   |
| Сохранить<br>Добавить            |                                                           |                    |                                   |
|                                  | $\sim$ $\sim$<br>$\mathbf{r}$                             | T<br>$\sim$ $\sim$ |                                   |

Рисунок 6 - Вкладка «Учет пособий»

Форма зачеты предназначена для добавления записей и формирования отчета по итогам сдачи сотрудниками контрольно-проверочных занятий. Нажав кнопку «Новая запись» производится добавление нового поля, в котором, при помощи look-up полей мы можем выбрать все нужные нам записи из списка. При помощи панели навигатора мы так же можем выбрать нужную нам строку, произвести редактирование и удаление записи.

## Постулат. 2017. №2 ISSN 2414-4487

| 8                             |    |            |           | Зачеты                     |            |          |                   |     | $\mathsf{x}$          |
|-------------------------------|----|------------|-----------|----------------------------|------------|----------|-------------------|-----|-----------------------|
| Новая запись                  |    |            |           |                            |            |          |                   |     |                       |
| N <sup>o</sup>                |    | Сотрудник  | Должность | <b>Подразделен Предмет</b> |            | Принимал | Дата сдачи Оценка |     | $\boldsymbol{\wedge}$ |
|                               |    | 2 Петренко | Водитель  | <b>ATF</b>                 | Огневая    | Сидоров  | 2017-01-26 4      |     |                       |
|                               |    | 3 Иванов   | Техник    | KO                         | Медицина   | Петров   | 2017-01-26 5      |     |                       |
|                               |    | 4 Романов  | Инженер   | KO                         | Огневая    | Степанов | 2017-01-26 5      |     |                       |
|                               |    | 6 Истомин  | Инженер   | <b>MTO</b>                 | Медицина   | Степанов | 2017-01-25 4      |     |                       |
|                               |    | 7 Петров   | Инженер   | <b>MTO</b>                 | Инж.подгот | Сидоров  | 2017-01-26 3      |     |                       |
|                               |    | 8 Лебедева | Техник    | KO                         | Медицина   | Степанов | 2017-01-26 5      |     |                       |
| $\langle \mathcal{L} \rangle$ |    |            |           |                            |            |          |                   |     | $\checkmark$<br>>     |
|                               | E. |            |           |                            |            |          |                   | c C |                       |

Рисунок 7 – Вкладка «Зачеты»

Для предоставления отчетов по итогам сдачи КПЗ можно экспортировать ведомость в нескольких форматах. Экспорт можно произвести в меню Файл-Отчеты-Экспорт.

| Документация |            |            |
|--------------|------------|------------|
| Отчеты       | Предосмотр |            |
| Выход        | Экспорт    | <b>PDF</b> |
|              |            | <b>RTF</b> |

Рисунок 8 – Экспорт данных

|              | Ведомость сдачи контрольно-проверочных | занятий   |            |        |
|--------------|----------------------------------------|-----------|------------|--------|
| Номер<br>n/n | Фамилия                                | Должность | Дата Сдачи | Оценка |
|              | Петренко                               | Водитель  | 2017-01-26 | 4      |
|              | <b>Иванов</b>                          | Техник    | 2017-01-26 | 5      |
|              | Романов                                | Инженер   | 2017-01-26 | 5      |
|              | ІИстомин                               | Инженер   | 2017-01-25 | 4      |
|              |                                        | Инженер   | 2017-01-26 | 3      |
| 5            | Петров                                 |           |            |        |

Рисунок 9 - Просмотр ведомости сдачи КПЗ

Для лиц, назначенных для приема зачетов, так же есть бланк для заполнения, в котором они могут вести учет сотрудников в период сдачи зачетов.

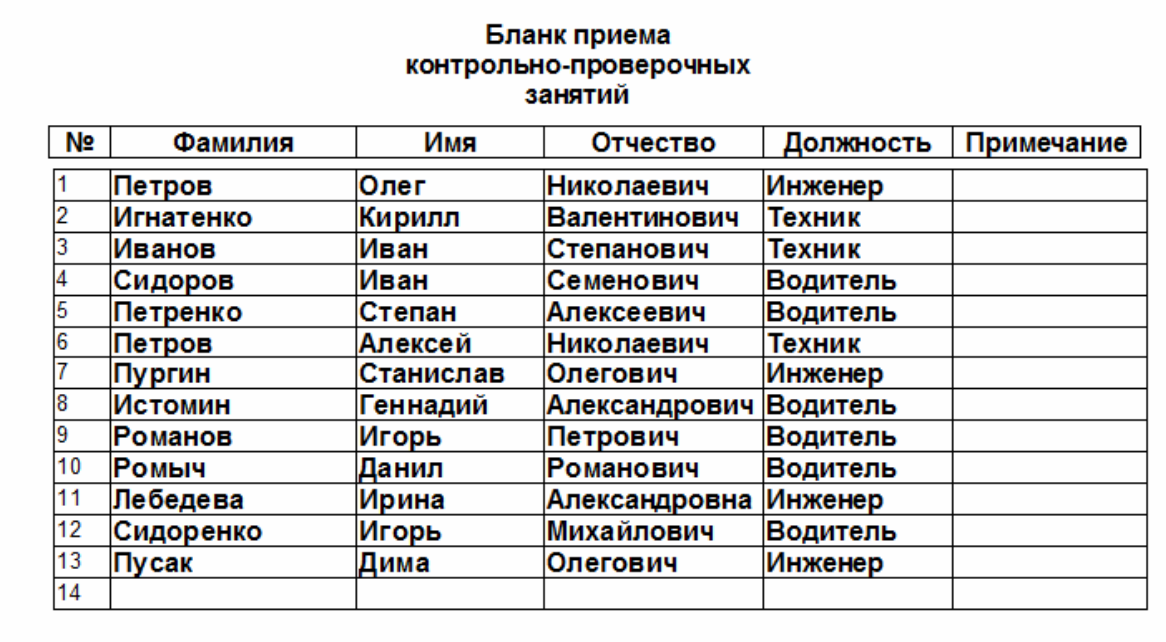

Рисунок 10 – Бланк приема зачетов

Таким образом, была разработана информационная система для учета выдачи пособий и сдачи сотрудниками войсковой части контрольнопроверочных занятий.

#### Библиографический список

- 1. Смирнова Г.Н., Сорокин А.А., Тельнов Ю.Ф. Проектирование экономических информационных систем. М.: Финансы и статистика, 2003. 512 с.
- 2. Коваленко В.В. Проектирование информационных систем. М.: Форум, 2012. 320 с.
- 3. Баженов Р.И., Семёнова Д.М. О разработке информационной системы учета деятельности членов общественной молодежной палаты // Современные научные исследования и инновации. 2014. № 6-1 (38). С. 26.
- 4. Баженов Р.И., Глухова А.А. Разработка информационной системы учета заказов в компьютерной мастерской // Современные научные исследования и инновации. 2014. № 6-1 (38). С. 30.
- 5. Баженов Р.И., Кривошеева О.Н. Разработка автоматизированной информационной системы для учета деятельности по обслуживанию и ремонту пожарных и охранных комплексов //Современная техника и технологии. 2014. № 6 (34). С. 11.
- 6. Лаврушина Е.Г., Журавлёв Н.А. Организация информационнологистической системы управления в промышленном птицеводстве // Сборник научных трудов Sworld. 2012. Т. 31. № 4. С. 21-26.
- 7. Баркова Л.А., Лаврушина Е.Г. Обоснование для разработки webпредставительства риэлторского агентства // Современные научные

исследования и инновации. 2014. Т.1. №6. С. 42.

- 8. Кийкова Е.В. Совершенствование деятельности обеспечивающих подсистем вуза на базе информационных технологий // Сборник научных трудов Sworld. 2012. Т. 31. № 4. С. 29-32.
- 9. Шелестов Е.А., Кийкова Е.В. Разработка web-представительства филиала «распределительные сети» ОАО «Cахалинэнерго» // Современные научные исследования и инновации. 2014. № 7 (39). С. 87-93.
- 10.Глаголев В.А., Баженов Р.И. Реализация баз данных для оценки и прогноза пожарной опасности растительности // Интернет-журнал Науковедение. 2015. Т. 7. № 4 (29). С. 67.
- 11.Глаголев В.А. Создание баз данных для оценки и прогноза пожарной опасности растительности по природно-антропогенным условиям // Региональные проблемы. 2014. Т. 17. № 2. С. 78-82.
- 12.Глаголев В.А., Соболь К.А. Разработка автоматизированной информационной системы учета пожаров и их ликвидации // Современная техника и технологии. 2014. № 6 (34). С. 12.
- 13.Богоявленский Ю.А., Колосов А.С. Организация и автоматизированная поддержка объектной базы данных графа икт-инфраструктуры поставщика услуг Интернета // Научно-технические ведомости Санкт-Петербургского государственного политехнического университета. Информатика. Телекоммуникации. Управление. 2011. Т. 3. № 126. С. 27- 36.
- 14.Свентицкий Е.И., Иванова Н.А. Интерактивные решения для online создания форм и баз данных // Новое слово в науке: перспективы развития. 2014. № 2 (2). С. 185-187.
- 15.Чуйко О.И., Белозерова С.И. Разработка информационной системы учета успеваемости студентов на основе облачных технологий // Интернетжурнал Науковедение. 2015. Т. 7. № 5. С. 239.
- 16.Галаган Т.А., Казаков З.А. Разработка информационной системы «Служба биллинга» // Вестник Амурского государственного университета. Серия: Естественные и экономические науки. 2013.№ 63. С. 27-31.
- 17.Ефименко А.Ю., Сычев И.А. Анализ программных средств для обучения студентов педвуза информационным системам // В сборнике: Фундаментальные науки и образование Материалы II международной научно-практической конференции. Ответственный редактор И.В. Старовикова. 2014. С. 329-322.
- 18.Матвеева Е.А., Ольховая О.Н. Применение экспертных оценок к предметно-ориентированным информационным системам // Инфокоммуникационные технологии. 2011. Т. 9. № 2. С. 46-49.
- 19.Козлов В.В., Насыров М.М. Автоматизированная информационная система активного позиционирования студентов на рынке труда // Международный научно-исследовательский журнал. 2014. № 3-2 (22). С. 25-26.